# ECE 522: Two-Stage Single Ended CMOS Op-Amp

Christopher A. Haller, *Student Member, IEEE*

*Abstract***—This project report will present a two stage op-amp design to fulfill the project requirements for CMOS Integrated Circuits Course— ECE522 at Oregon State University (OSU). A comparison of simulated results and specifications is listed in the report. The simulated results will be presented in the report, along with a discussion on some of the subtle design techniques employed from the ECE422/522 class at OSU. Supporting documentation for the design analysis will be attached in the appendix of this report.** 

*Index Terms***— Amplifiers, CMOSFET Amplifiers, FET Amplifiers, Operational Amplifiers.** 

## I. INTRODUCTION

HIS report purports one of many possible design techniques for the two-stage op-amp which is presented in the CMOS Integrated Circuits Course ECE522 at Oregon State University (OSU). The two-stage op-amp topology follows the classical differential input, single-ended output framework, with included Miller compensation capacitor and zero-nulling resistor. The project parameters will be compared via tables to the actual specifications achieved. A schematic will presented which shows the final design reached. Some of the design subtleties will be discussed as well throughout the paper. T

#### II. DESIGN APPROACH

The project specifications require the Bsim3 MOSFET model to be used for project simulation of both PMOS and NMOS transistors. To start the project, the path was followed of extracting Level 1 MOSFET model parameter equivalents from the Bsim3 model. The gate and drain of a single Bsim3 MOSFET were connected to dc voltage supplies, and the supplies were swept for current vs.  $V_{gs}$  parameterization characteristics of the BSIM3 model. The basic k,  $V_T$ ,  $\gamma$ ,  $\lambda$ , and  $V_{\text{TO}}$  parameter extraction methods were then reviewed in the ECE522 course notes. An initial design step was taken of finding the  $V_{GS}$ - $I_D$  curves for the BSIM3 model as can be seen in Figure 1. Then, the design process deviated to the circuit from homework #6, which is almost identical. It was used as a jumping off point for doing analysis, when paired with the homework #8 guide on adjusting parameters in the two-stage

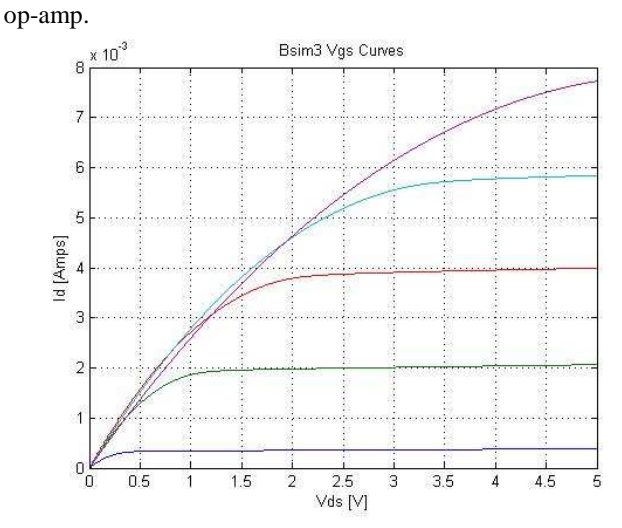

Fig. 1. NMOSFET V<sub>DS</sub> vs. I<sub>DS</sub> curves extracted from the Bsim3 model using HSPICE. The various traces ascend upward in terms of their  $V_{GS}$  values which ranged between one and five volts. This traditional path of design was eventually abandoned for a more rapid design approach. Refer to Appendix 1-2 for HSPICE & MATLAB code.

The design approach started with the ECE522-homework #6 two-stage design, which was updated to include the correct load capacitor value, zero-nulling resistor addition, and parameterization of the widths and lengths of the MOSFETS. The Level 1 MOSFET model was also changed to the BSIM3 model at this point. The area equations for the transistor drain/source perimeter and area calculations were imbedded into the SPICE netlist for automatic calculation so that simpler changes could be made to the basic parameters from the top of the SPICE file.

The next step in the design process was to make sure all MOSFETs were in saturation. The circuit did not require any adjustment in this initial step because it satisfied the requirements for saturation.

 With saturation requirements satisfied, the next step in the process was to use the design parameter table derived homework #8 to adjust the various project parameters for meeting project specification. Since there were multiple parameters to meet, the open-loop gain was chosen as a starting point. To increase the open-loop gain, a few steps were taken. One step was to decrease the width of current reference mirroring MOSFET,  $M_8$ , so that it would cause a larger mirror of currents to the stage one and two current sources,  $M_7$  and  $M_6$ . Also, the differential input positive and negative transistors had their widths increased. This benefited in a larger  $g_m$  for the first stage of signal amplification. A

Manuscript submitted on December 11, 2008. This work was supported in part by a need to learn about ECE522 and hopefully earn a good grade!

C. A. Haller is with the Oregon State University Power Electronics Graduate Group ,Corvallis, OR 97331 USA (phone: 971-404-9783; e-mail: haller@eecs.oregonstate.edu).

focus was made on increasing the  $g<sub>m</sub>$  of stage one because it had the smaller transconductance of the two gain stages. This was done primarily to the first stage of the op-amp because it had a lower g<sub>m</sub>.

The first stage gain increase caused the op-amp to meet gain requirements for the project, but frequency requirements were not met because of a phase margin (PM) less than 60°. To increase the phase margin, the nulling resistor which was added to cancel the second pole of the circuit and also to shift the second pole frequency higher in the frequency domain. This was able to give the amplifier a higher unity gain bandwidth, and a high enough phase margin to easily exceed specifications. Although the nulling resistor value was calculated via the inverse of the transconductance of  $M_3$ , it was found that a larger value did a better job of pole splitting.

After the first successful design cycle (which did include multiple revisions) was completed, the results were saved. Then a new design cycle was started in an attempt to get the open loop gain higher for the circuit, the phase margin larger for the circuit, and the unity gain frequency higher for the circuit. Each of the design revisions undertook a similar process which employed the design parameter table from homework #8. After the fourth design revision, the final values for the amplifier were chosen and kept at the values seen in the schematic of Figure 2, and listed in Table 1.

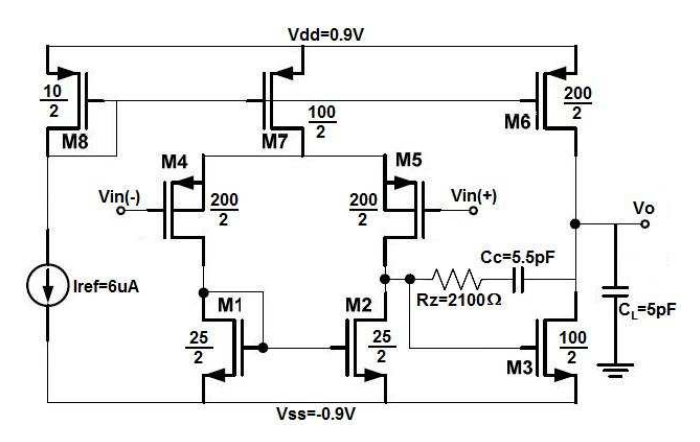

Fig 2. Schematic of the Two-Stage Op-Amp project. Supply voltages and currents are listed along with the width & length of each MOSFET. Note the  $(+)$  and  $(-)$  inputs.

The couple capacitor was adjusted to twice its current value during simulation to see what results it would have. It was found as to be expected that the unity-gain frequency went down when the coupling capacitor value was doubled. When the coupling capacitor value was decreased to one fifth its current value, it was also found that the unit gain frequency went down, which is assumed to be due to a lack of pole splitting.

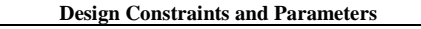

| <b>Variabl</b><br>e | <b>Constraint</b> | Specification | <b>Units</b> |
|---------------------|-------------------|---------------|--------------|
| Vdd                 | $+0.9$            | $+0.9$        | V            |
| <b>Vss</b>          | $-0.9$            | $-0.9$        | V            |
| $W1-2$              | $\geq 0.18$       | 25            | μM           |
| W3, W7              | $\geq 0.18$       | 100           | μM           |
| W <sub>4</sub> -6   | $\geq 0.18$       | 200           | μM           |
| W8                  | $\geq 0.18$       | 10            | μM           |
| $L1-8$              | $\geq 0.18$       | 2             | μM           |
| Cc                  |                   | 5.5           | pF           |
| CL                  | 5                 | 5             | pF           |
| R                   |                   | 2100          | Ω            |
| Iref                |                   | 6             | μA           |

Table 1. Final physical specifications and sizing of parts compared to original project design constraints.

Each design cycle revision required a check of the saturation state of all MOSFETs from the operating point analysis of HSPICE. These saturation states can be seen in Appendix #9 under MOSFET Operating Point Analysis. The open loop gain was also checked each time by means of a transfer function calculation that HSPICE performed on the netlist. Pole-Zero analysis was used to determine how well the nulling resistor was causing frequency alignment between the right-half-plane zero and the second pole. Finally, MATLAB was used to look at the bode plot results of an AC swept input for verifying whether the phase margin and unity gain frequency requirements were met.

## III. RESULTS

The results of the HSPICE analysis can be seen in Table 2. The open loop gain of the circuit is approximately 15 dB above the requirement. The unity-gain frequency is approximately 5 MHz above the project specified system frequency, which gives a desirable wider system bandwidth. The phase margin is also  $12.5<sup>o</sup>$  higher than required which will make the circuit more stable. The open loop gain, unity gain frequency, and phase margin were all calculated using acanalysis in MATLAB which was originally generated in HSPICE. The power calculation was performed by hand. The current through each "leg" of the main current source was multiplied by the rail-to-rail voltage. These three separate powers were then summed for the total system power under no additional load.  $V_{IC\text{-MAX}}$  and  $V_{IC\text{-MIN}}$  were determined through hand calculation, and then confirmed through HSPICE dc sweep analysis. The input referred noise (IRN) was calculated using HSPICE analysis. To determine the power supply rejection ratio (PSRR), a combination of HSPICE analysis and hand calculations were used.

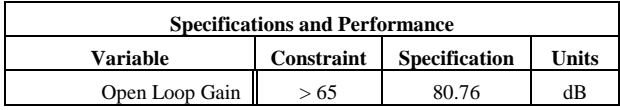

| Unity Gain Frequency    | >12 | 17.14      | MH <sub>z</sub> |
|-------------------------|-----|------------|-----------------|
|                         |     |            | o               |
| Phase Margin            | >60 | 72.5       | (angle)         |
| Power (5pF load)        |     | 339.8      | μW              |
| Vic-min                 |     | $-0.76647$ | V               |
| Vic-max                 |     | 0.18878    | V               |
| I. R. N. at 1kHz        |     | $-261$     | dB              |
| I. R.N. at 10MHz        |     | $-317$     | dB              |
| P.S.R.R. - Vdd at 1kHz  |     | 98.92      | dB              |
| P.S.R.R. - Vdd at 10MHz |     | 32.294     | dB              |
| P.S.R.R. - Vss at 1kHz  |     | 80.114     | dB              |
| P.S.R.R. - Vss at 10Mhz |     | 3.598      | dB              |

Table 2. Final Performance Specifications with project constraints and final project specifications listed side-by-side for comparison.

The performance values in Table 2 correlate with the following Figures 1 through 7 and Equations 1 through 7 as follows below.

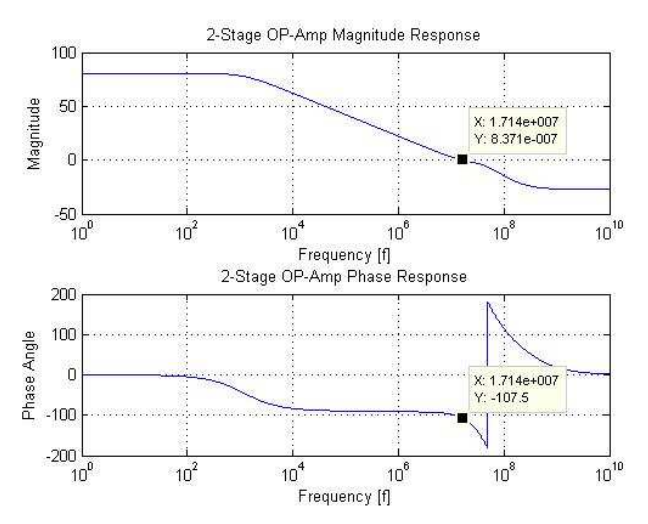

Fig 3. Bode plot of system magnitude in decibles and phase angle offset from input to output based on frequency. Unity-gain frequency listed in box of Magnitude plot. Unity-gain frequency point marked in phase angle plot.

These are the plots which describe the fundamental quantities in the circuit, specificly the Unity Gain Bandwidth, the Open Loop Gain, and the Phase Margin. Their measured results are shown in Table 2. Appendix 3 HSPICE and MATLAB show the code used to generate these plots.

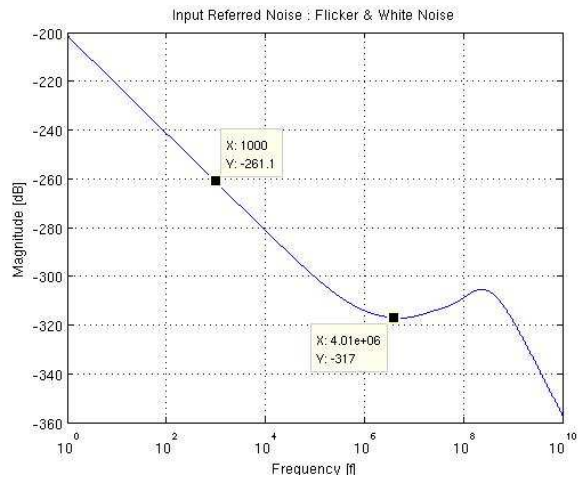

Fig 4. Plot of Input Referred Noise which includes flicker and white noise. The 1KHz and 4MHz magnitudes are marked on the graph.

The input referred noise shown in Figure 4 was generated with the given noise parameters which were added to the BSIM3 model by hand. These values were KF for an NMOS  $= 1E-26$ and KF for a PMOS  $= 1E-27$ . Figure 4 shows that the noise decreases with an increase in frequency.

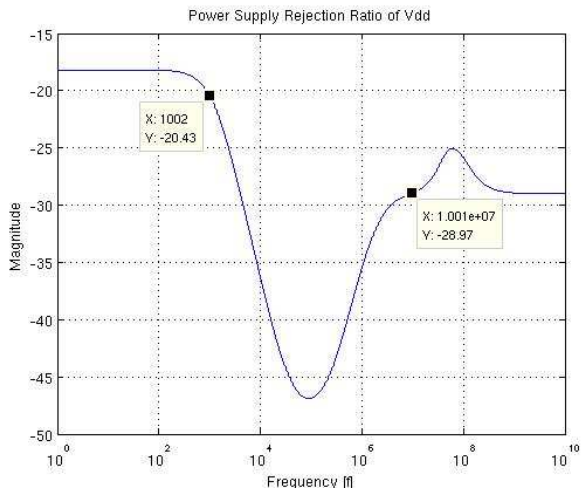

Fig 5. Plot of Power Supply Rejection from V<sub>DD</sub> to V<sub>OUT</sub>. The frequencies 1KHz and 10MHz are marked on the graph.

The power supply rejection ratio (PSRR) was calculated using Equations listed in 7. The PSRR is equal to the gain of the output vs. the gain of the power supply at a given frequency. The simulated values are given in Table 2 for both the negative and positive supply. PSRR is performed with an AC sweep from the input to the output of a circuit, with the AC source connected to a specific supply rail. Because there are two supply rails, there are two PSRR numbers for this particular circuit.

.

.

.

.

.

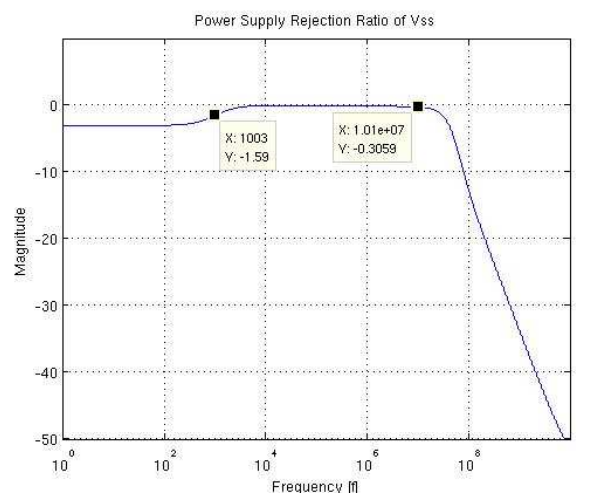

Fig 6. Plot of Power Supply Rejection from  $V_{SS}$  to  $V_{OUT}$ . The frequencies 1KHz and 10MHz are marked on the graph.

The magnitude dB values in the Figure 6 PSRR plot were used to calculate the respective PSRR values in Table 2. The equations used to calculate PSRR are seen in Equation set 3.

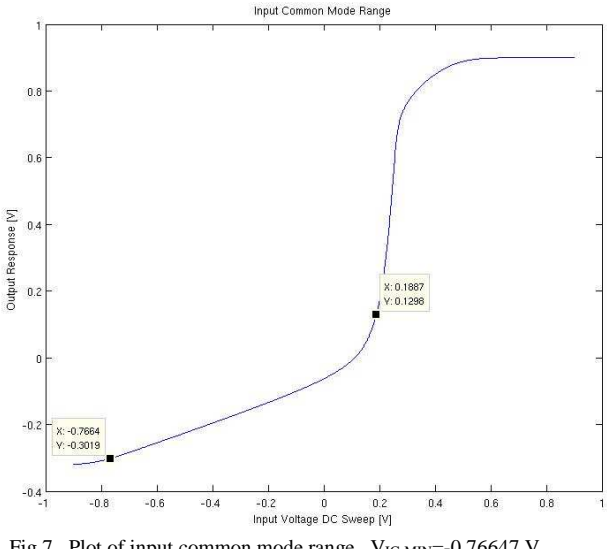

Fig 7. Plot of input common mode range.  $V_{\text{IC-MIN}}$ =-0.76647 V, VIC-MAX=0.18878 V

One observable difference between hand calculations and the graphical result of MATLAB can be seen in Figure 7 which is the plot of input common mode range vs. output response. Equation 1 shows the  $V_{IC}$  equations which were used to calculate the minimum and maximum. It could be that during the higher gain range of Figure 7, some MOSFETs are going into triode or cutoff.

## IV. APPLICABLE EQUATIONS / EQUATIONS USED

$$
V_{IC-MIN} = V_{SS} + |V_{GS1}| - V_{TP}
$$
  
\n
$$
V_{IC-MAX} = V_{DD} + |V_{TP}| - |V_{GS7}| - |V_{GS4}|.
$$
\n(1)

$$
g_m = \sqrt{2I_D k \frac{W}{L}}
$$
 (2)

$$
PSRR^+ = \frac{A_{dm}}{A^+}
$$
  
\n
$$
PSRR^- = \frac{A_{dm}}{A^-}
$$
 (3)

$$
\omega_c = \frac{G_{M1}}{C_c} \tag{5}
$$

$$
Rz = \frac{1}{G_{M2}}\tag{6}
$$

$$
K_N = \frac{2 \times (slope)^2}{\frac{W}{L}} = 143 \frac{uA}{V^2}
$$
  

$$
K_P = \frac{2 \times (slope)^2}{\frac{W}{L}} = 32 \frac{uA}{V^2}
$$
 (7)

#### V. CONCLUSION

A two-stage op-amp design was presented, the design process undertaken was discussed, and the resulting simulation and analysis was presented. For ECE522, this was a good starter design project, but as the results show, there are many areas of consideration which were not specified for this project. For instance specified common-mode range, output swing, slew rate, and power requirements are a few of the possible requirements which may be imposed in future design projects. The stronger a design engineer is with the fundamental basic analog building blocks, the better a job they will do at designing analog circuits such as this two-stage opamp. It is not to be thought of as a solution to a need for opamps, but rather a stepping stone which connects people to a vast array of op-amp possibilities and configurations, with the two-stage op-amp presented being one of the starter building blocks.

#### **APPENDIX**

*Appendix 1) HSPICE for NMOSFET V<sub>DS</sub></sub> vs. I<sub>DS</sub> curves* 

```
************************************************** 
      ECE-522 ~ NMOSFET V<sub>DS</sub> vs. I<sub>DS</sub> curves
      Christopher Haller
      Simulation for V<sub>DS</sub> vs. I<sub>DS</sub> curves W.R.T. VGS
      Based on code from class GTAs Jon & Mohsen
  **************************************************
.options post node 
.options runlvl=0 
.include "Bsim3_p18.lib" 
.temp 2<br>$$$$$$$$
            $$$$$$$$$ Independent Sources $$$$$$$$$$$$$$$$$$$ 
  Vds vds gnd DC 5
```

```
Vgs vgs gnd DC 2 
  Vss vss gnd DC 0<br>Vbs vbs gnd DC 0
                        \begin{array}{ll}\n\text{gnd} & \text{DC} & 0 \\
\text{stors} & \text{ssssssssssssssssssssssssssss}\n\end{array}$$$$$$$$$ Transistors $$$$$$$$$$$$$$$$$$$$$$$ 
  X_M1 vds vgs vss vbs CMOSN +W=10u +L=1u ad=20p 
as=20p pd=24u ps=24u 
                                $$$$$$$$$ Analysis $$$$$$$$$$$$$$$$$$$$$$$$ 
  .op $Operating Point Analysis 
   .dc vds 0 5 .001 vgs 1 5 1 
  .plot -i(vds) 
  .end
```
*Appendix 2) MATLAB Code for NMOSFET V<sub>DS</sub></sub> vs. I<sub>DS</sub> curves* 

```
%%%%%%%%%%%%%%%%%%%%%%%%%%%%%%%%%%%%%%%%%%%%%% 
% CAH : BSIM3 Curve Trace Plot for Vgs vs. Id 
% 2007 December 11 
% ECE522 Final Project 
%%%%%%%%%%%%%%%%%%%%%%%%%%%%%%%%%%%%%%%%%%%%%% 
c1c:
clear; 
addpath('z:\Classes\ECE522\project\Bsim3_curves\H
spiceToolbox\') 
x=loadsig('curves.sw0'); 
lssig(x) 
plotsig(x,'abs(I_vds)'); 
title('Bsim3 Vgs Curves'); 
xlabel('Vds [V]'); 
ylabel('Id [Amps]');
```
*Appendix 3) HSPICE Code for "Project" – Master Netlist* 

project.sp<br>\*\*\*\*\*\*\*\*\*\* \*\*\*\*\*\*\*\*\*\*\*\*\*\*\*\*\*\*\*\*\*\*\*\*\*\*\*\*\*\*\*\*\*\*\*\*\*\*\*\*\*\*\*\*\*\*\*\*\*\* \*\*\*\*\*\*\*\*\*\*\*\* \* ECE-522  $\sim$  Nov 18, 2008  $\sim$  Final Project Christopher Haller \* Simulations for 2-Stage Op-Amp final project Some small snippets of code based originally on code from class GTAs Jon & Mohsen 2-Stage OP-AMP built on HW#6 Model \*\*\*\*\*\*\*\*\*\*\*\*\*\*\*\*\*\*\*\*\*\*\*\*\*\*\*\*\*\*\*\*\*\*\*\*\*\*\*\*\*\*\*\*\*\*\*\*\*\* \*\*\*\*\*\*\*\*\*\*\*\* .options post node .options runlvl=0 .include "Bsim3\_p18.lib"<br>\$\$\$\$\$\$\$ MOSFET Parameters \$\$\$\$\$\$\$\$\$\$\$\$\$\$\$\$\$\$\$\$\$\$ .param W  $1 = 25u$  \$ 1st stage (-)-side load .param  $W_2 = 25u$  \$ 1st stage (+)-side load .param W\_3 = 100u \$ 2nd stage amplifier .param W\_4 = 200u \$ 1st stage negative input .param W\_5 = 200u \$ 1st stage positive input .param W\_6 = 200u \$ 2nd stage current source .param  $W_7 = 100u$  \$ 1st stage current source<br>.param  $W_8 = 10u$  \$ current mirror  $.$ param W $_8$  = 10u  $param L_a11 = 2u$ .param I\_src = 6u \$\$\$\$\$\$\$ Independent Sources \$\$\$\$\$\$\$\$\$\$ Vdd vdd gnd DC 0.9 \$AC 1.0 Vss vss gnd DC -0.9 \$AC 1.0 Icurrent Vx gnd I\_src Vin\_p vinp gnd DC 0 Vin\_n vinn gnd DC 0 AC 1.0 \$\$\$\$\$\$\$\$\$\$ Transistors \$\$\$\$\$\$\$\$\$\$\$\$\$\$\$\$\$\$\$\$\$\$\$ X\_M1 Vz Vz vss vss CMOSN W=W\_1 L=L\_all AD='0.6u\*W\_1' AS='0.6\*W\_1' PD='1.2u+2\*W\_1' PS='1.2u+2\*W\_1'<br>X\_M2 Vw Vz<br>AD='0.6u\*W\_2' X\_M2 Vw Vz vss vss CMOSN W=W\_2 L=L\_all AD='0.6u\*W\_2' AS='0.6\*W\_2' PD='1.2u+2\*W\_2'  $PS = '1.2u + 2*W_2'$ <br>X\_M3 Vo Vw  $X_M3$  Vo Vw vss vss CMOSN  $W=W_3$  L=L\_all<br>AD='0.6u\*W\_3' AS='0.6\*W\_3' PD='1.2u+2\*W\_3'  $PD= '1.2u+2*W_3'$ PS='1.2u+2\*W\_3'  $X_M4$  Vz vinp Vy Vy CMOSP  $W=W_4$  L=L\_all<br>AD='0.6u\*W 4' AS='0.6\*W 4' PD='1.2u+2\*W 4'  $PD=1.2u+2*W$  4'

```
PS='1.2u+2*W_4' 
    X_M5 Vw vinn Vy Vy CMOSP W=W_5 L=L_all 
AD='0.6u*W_5' AS='0.6*W_5' PD='1.2u+2*W_5' 
PS='1.2u+2*W_5' 
X_M6 Vo Vx vdd vdd CMOSP W=W_6 L=L_all<br>AD='0.6u*W_6'        AS='0.6*W_6'        PD='1.2u+2*W_6'
                                                            PD='1.2u+2*\overline{W}_6'PS = '1.2u + 2*u 6'
\begin{array}{ccccccccc} \text{X}\_\text{M7} & \text{Vy} & \text{Vx} & \text{vdd} & \text{vdd} & \text{CMOSP} & & \text{W=W\_7} & \text{L=L\_all} \\ \text{AD= '0.6u*W\_7'} & & & & & & & & & & & & \\ \text{A0= '0.6u*W\_7'} & & & & & & & & & & \\ \text{A1= '0.6u*W\_7'} & & & & & & & & & & \\ \end{array}PD= '1.2u+2*W_7'PS = '1.2u+2*u_2X_M8 Vx Vx vdd vdd CMOSP W=W_8 L=L_all<br>AD='0.6u*W 8' AS='0.6*W 8' PD='1.2u+2*W 8'
                                                            PD='1.2u+2*W_8'PS = '1.2u+2*u_8'<br>$$$$$$$$$$$$ Passives
                                     $$$$$$$$ Passives $$$$$$$$$$$$$$$$$$$$$$$$ 
   C1 Vo Vcap 5.5p 
    C2 Vo gnd 5p $Output Capacitor 
    R1 Vw Vcap 2100 $%^800$%^2103 $.op 
   $.noise v(vo) Vin_n 
   .pz V(Vo) Vin_p 
   .ac dec 10000 1 10g 
   $.plot (vo) 
   $.tf v(vo) Vin_p 
   \frac{1}{3}.dc Vin p -0.9 0.9 .001
    .end
```
### *APPENDIX 3) MATLAB Code for PHASE PLOT*

```
%%%%%%%%%%%%%%%%%%%%%%%%%%%%%%%%%%%%%%%%% 
  % % % CAH: Magnitude and Phase Plot {bode} 
  %%%%%%%%%%%%%%%%%%%%%%%%%%%%%%%%%%%%%%%%% 
                      .ac dec 10000 1 10g
  % Use 1 V AC input ontop of 0 V DC input on Vin_in 
  % Below MATLAB will graph results 
  %%%%%%%%%%%%%%%%%%%%%%%%%%%%%%%%%%%%%%%%% 
  clc; 
  clear; 
  addpath('Z:\Classes\ECE522\project\Bsim3_c 
urves\HspiceToolbox\'); 
  x=loadsig('project.ac0'); 
  lssig(x) % The lssig command will list all of your
nodes in the Matlab main window 
  plotsig(x,'db((vo)); (ph((vo)))', 'logx');
  subplot(2,1,1);title('2-Stage OP-Amp Magnitude Response'); 
  xlabel('Frequency [f]'); 
  ylabel('Magnitude'); 
  subplot(2,1,2); 
  title('2-Stage OP-Amp Phase Response'); 
  xlabel('Frequency [f]'); 
  ylabel('Phase Angle'); 
  %%%%%%%%%%%%%%%%%%%%%%%%%%%%%%%%%%%%%%%%%
```
*APPENDIX 4) MATLAB Code for Input Referred Noise Plot* 

```
%%%%%%%%%%%%%%%%%%%%%%%%%%%%%%%%%%%%%%%%%%% 
  % CAH: Input Referred Noise Plot 
  %%%%%%%%%%%%%%%%%%%%%%%%%%%%%%%%%%%%%%%%%%% 
  %%%%%%%%%%%%%%%%%%%%%%%%%%%%%%%%%%%%%%%%%%% 
  % hspice command: .noise v(vo) Vin_n<br>% hspice command: .ac dec 10000 1 10
                         % hspice command: .ac dec 10000 1 10g 
  % Use 1 V AC input ontop of 0 V DC input on Vin_in 
  % Below MATLAB will graph results 
  %%%%%%%%%%%%%%%%%%%%%%%%%%%%%%%%%%%%%%%%%%% 
  clc; 
  clear; 
  addpath('Z:\Classes\ECE522\project\Bsim3_curves\Hs
piceToolbox\'); 
  x=loadsig('project.ac0'); 
  lssig(x) 
  plotsig(x,'db(innoise)','logx'); 
  title('Input Referred Noise : Flicker & White 
Noise'); 
  xlabel('Frequency [f]'); 
  ylabel('Magnitude [dB]'); 
  %%%%%%%%%%%%%%%%%%%%%%%%%%%%%%%%%%%%%%%%%%%
```
## *APPENDIX 5) MATLAB Code for PHASE PLOT*

```
888888888888888888888888888% CAH: PSRR^@ from Vdd and Vss 
  %%%%%%%%%%%%%%%%%%%%%%%%%%%%%%%%%%%%%%%%%%% 
  % hspice command: .ac dec 10000 1 10g {{{ONLY}}} 
  % Use 1VAC input ontop of 0 DC input on Vdd or Vss 
  % Each supply rail gets its own AC analysis. 
  % Below MATLAB will graph results 
  %%%%%%%%%%%%%%%%%%%%%%%%%%%%%%%%%%%%%%%%%%% 
  addpath('Z:\Classes\ECE522\project\Bsim3_curves\Hs
piceToolbox\'); 
 clc; 
  clear; 
  x=loadsig('project.ac0'); 
  lssig(x) 
 plotsig(x,'db((vo))','logx'); 
  title('Power Supply Rejection Ratio of Vss'); 
  xlabel('Frequency [f]'); 
  ylabel('Magnitude'); 
  %%%%%%%%%%%%%%%%%%%%%%%%%%%%%%%%%%%%%%%%%%%
```
## *APPENDIX 6) MATLAB Code for ICMR PLOT*

```
%%%%%%%%%%%%%%%%%%%%%%%%%%%%%%%%%%%%%%%%%%% 
  % CAH: ICMR Plot 
  888888888888888888888888888% hspice command: .dc Vin_p -0.9 0.9 .001 
  % tie inputs together to same node 0Vdc and sweep 
  % Below MATLAB will graph results 
  8888888888888888888888888addpath('/nfs/farm/u1/h/haller/Classes/ECE522/proj
ect/Bsim3_curves/HspiceToolbox/') 
 clc; 
 clear; 
 x=loadsig('project.sw0'); 
 lssig(x) 
  a=evalsig(x,'vo'); 
 b=evalsig(x,'vinp'); 
 plot(b,a) 
  title('Input Common Mode Range'); 
 xlabel('Input Voltage DC Sweep [V]'); 
  ylabel('Output Response [V]'); 
  %%%%%%%%%%%%%%%%%%%%%%%%%%%%%%%%%%%%%%%%%%%
```
#### *APPENDIX 7) HSPICE Code for Pole / Zero Analysis*

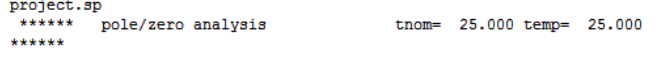

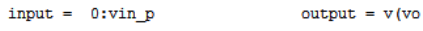

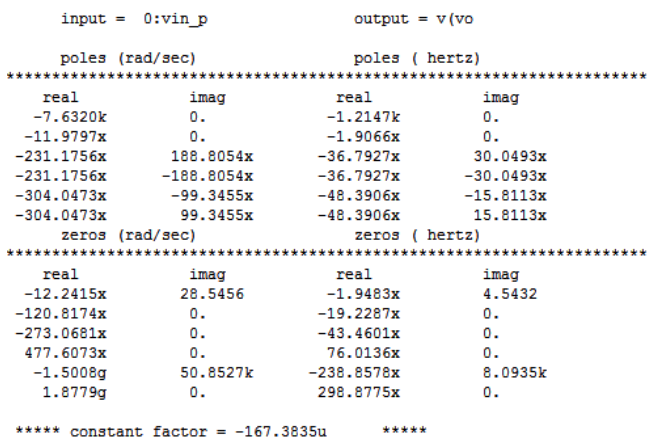

## *APPENDIX 8) HSPICE Small Signal Transfer Characteristics*

| ****<br>small-signal transfer characteristics |                 |  |  |
|-----------------------------------------------|-----------------|--|--|
| $v(vo)/vin_p$                                 | $= -10.9238k$   |  |  |
| input resistance at vin_p                     | $= 1.000e + 20$ |  |  |
| output resistance at $v(vo)$                  | $= 63.0497k$    |  |  |

*APPENDIX 9) HSPICE Operating Point Analysis* 

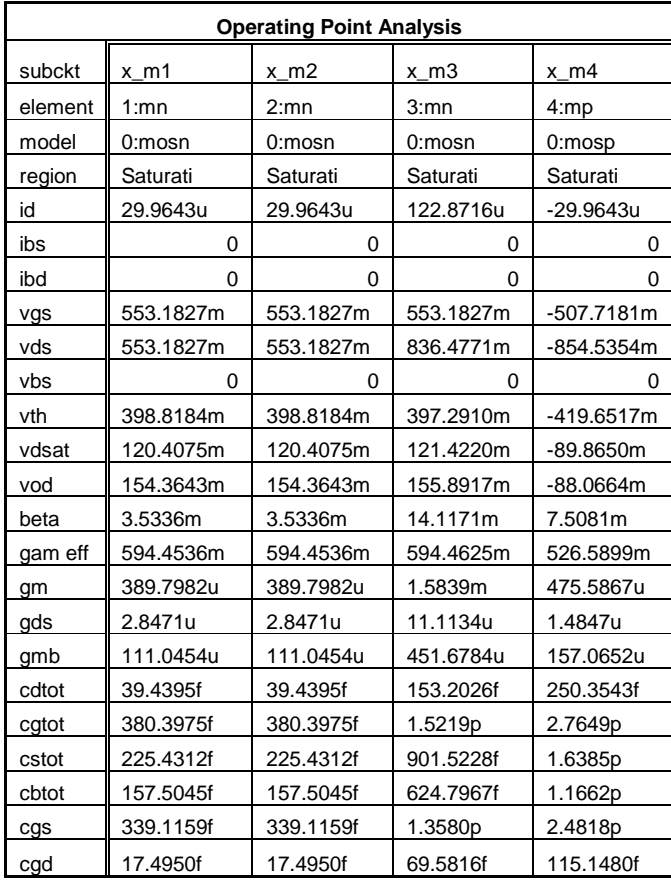

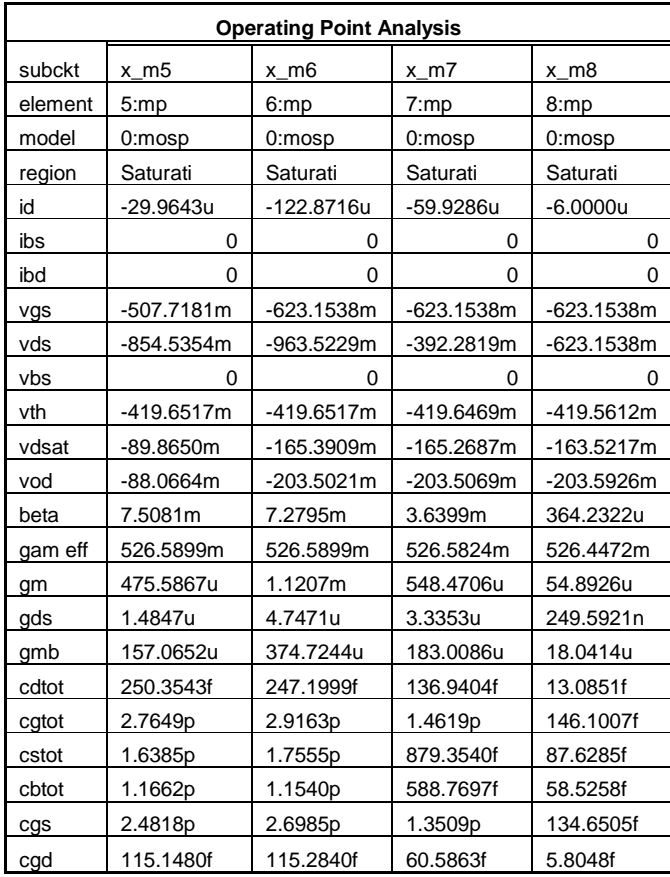

## **REFERENCES**

- [1] Kartikeya Mayaram. Professor. School of Electrical Engineering and Computer Science. Oregon State University.
- [2] Jon Guerber. Graduate Teaching Assistant. School of Electrical Engineering and Computer Science. Oregon State University.
- [3] Kartikeya Mayaram. "Lecture notes for ECE 522." Fall 2008. Oregon State University.
- **[4]** Gray, Hurst, Lewis, Meyer. "Analysis and Design of Analog Integrated Circuits." Fourth Edition. 2001.

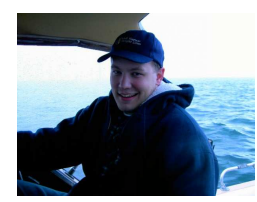

**Christopher A. Haller** (M'04) earned his bachelor of science in electrical engineering at Oregon State University in 2008. He is continuing into a masters of science degree in 2008 with a graduate teaching assistantship.

 Before college, he worked as primary test and quality control technician for NW Rail Electric from 2002 to 2005. In 2006 he

worked for Flextronics International as an Engineering Intern, and also for the Tekbot program at Oregon State in 2007 as a lead engineering intern.

 Mr. Haller served as Webmaster for the OSU IEEE Student Group his 2005 to 2006 school year, and President of the group from 2006 to 2008.